3 年生であれば、児童氏名、学年を入力して教科書反映ボタンを押します。

| 児童氏名 |   | あいうえお |  |
|------|---|-------|--|
| 学    | 第 |       |  |

給与教科用図書 発行者の略称 種目 教科用図書の記号・番号 国語 光村 国語 339 書写 光村 書写 335 社会 東書 社会 331 算数 大日本 算数 333 理科 331 東書 理科 音楽 332 教芸 音楽 図画工作 日文 図画工作 304 日文 図画工作 図画工作 333 保健 東書 保健 331

不要な教科書を選択、この場合は図画工作とします。セルを以下のように選択をして DELETE ボタンを押して消去します。

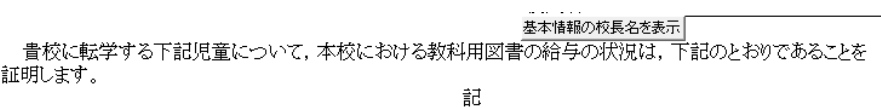

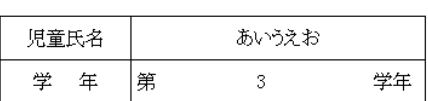

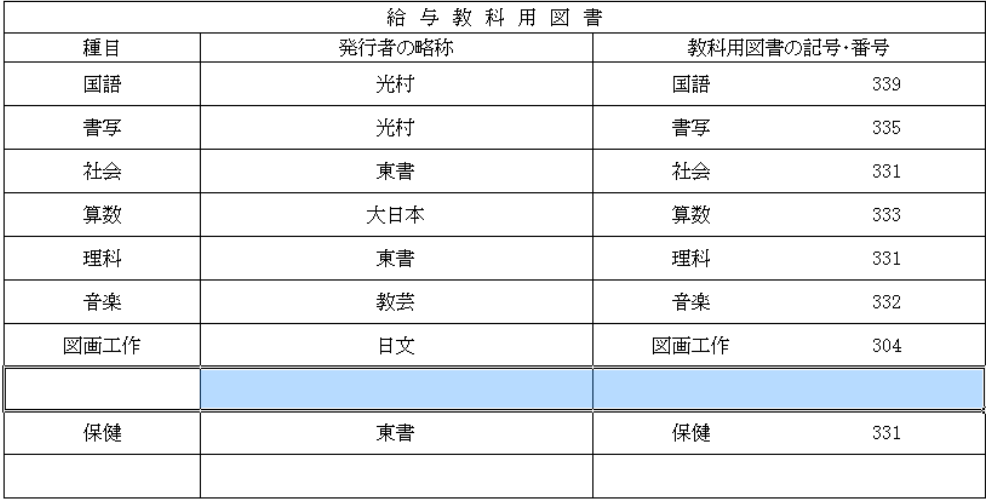

保健を選択してコピーを押します。その後空欄のセルにて貼り付けを行います。直接書き 込んでも大丈夫です。

 $\sim$   $\sigma$  .

記

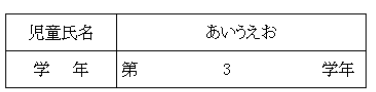

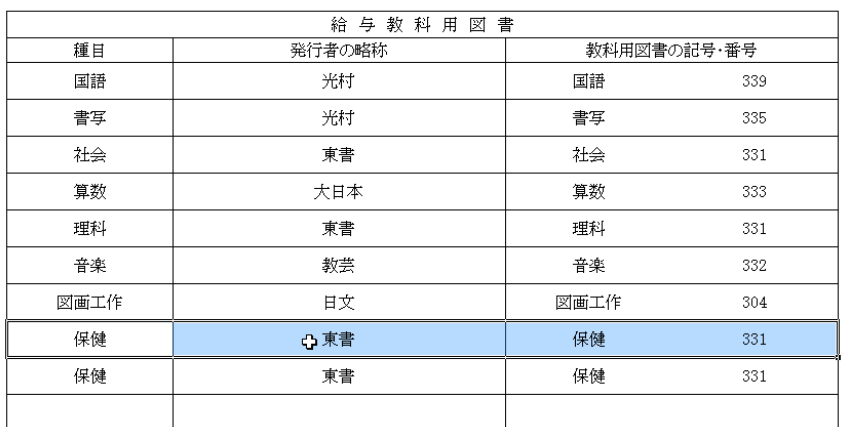

2 重になった保健を削除します。以下のようになり印刷致します。

記

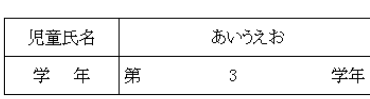

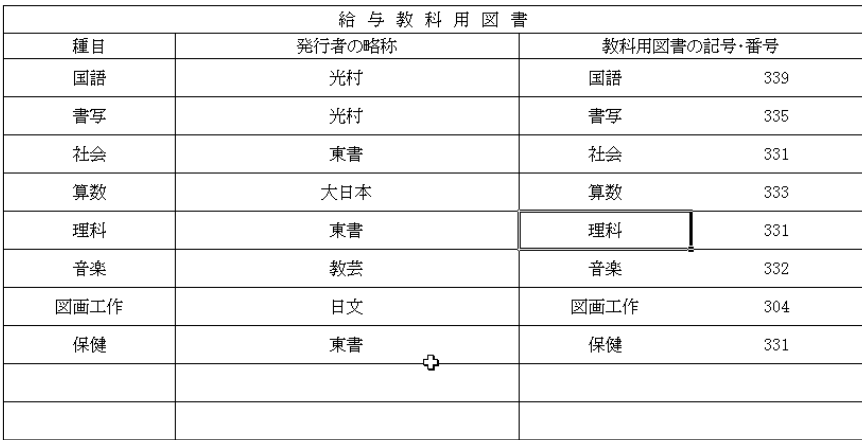